УДК 004

ż

## **Создание проекта в web системе Мегаплан**

*Семченко Регина Викторовна*

*Приамурский государственный университет имени Шолом-Алейхема студент*

*Еровлев Павел Андреевич Приамурский государственный университет имени Шолом-Алейхема cтудент*

## **Аннотация**

В данной статье будет рассмотрена web-ориентированная система Мегаплан, в которой будет разработан небольшой проект и построены задачи для некоторых участников.

**Ключевые слова:** Мегаплан, web, управление проектами

# **Creating a project in the Megaplan web system**

*Semchenko Regina Viktorovna Sholom-Aleichem Priamursky State University student*

*Erovlev Pavel Andreevich Sholom-Aleichem Priamursky State University student*

#### **Abstract**

This article will discuss the web-based Megaplan system, in which a small project will be developed and tasks will be built for some participants **Keywords:** Megaplan, web, project management

Мегаплан – это инструмент для управления проектами, CRM и автоматизации бизнес процессов. Это онлайн система позволяет контролировать сотрудников, помогает организовать их работу, автоматизировать задачи и упрощает введение бизнеса.

Цель данной статьи рассмотреть онлайн систему Мегаплан и опробовать работу в этой системе, создать задачи, создать сотрудника.

В статье Т.Н. Ткаченко и М.А. Метелевой представлен вариант методологии моделирования бизнес-процессов, адаптированный к процессу публичного управления инфраструктурой инвестиционной деятельности в рамках современных методик регионального инвестиционного Стандарта и регионального ГЧП-Стандарта [1]. О.В. Хлыстова в своей работе обсудила новые модели и методики стратегического управления бизнес-процессами и

возможности их использования в рыбопромышленном комплексе Приморского края [2]. В статье В.Е. Пятецкого и А.Г. Михеева обсуждаются вопросы реализации процессного подхода к управлению предприятием при помощи свободного ПО (программного обеспечения) с открытым кодом RunaWFE [3]. Ю.Б. Вегнер рассмотрела совершенствование системы управления вузом на основе процессного подхода и автоматизации управления бизнес-процессами [4]. Н.В. Сузоватова в своей статье представила наиболее эффективные способы оптимизации логистических процессов на основе процессного и логистического подходов, инновационных решений в виде технологий управления логистическими бизнес-процессами [5].

При открытии данной системы предлагается регистрация, после регистрации выходит окно с просьбой добавить сотрудников. Добавим сотрудника для примера (рис.1).

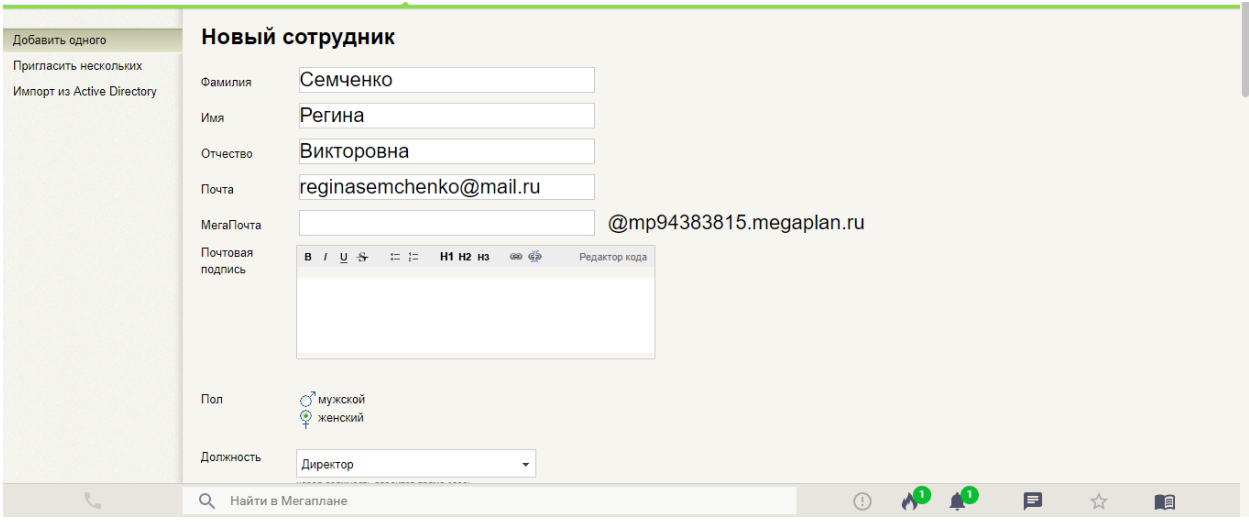

Рисунок 1 – Добавление сотрудника

Так же в этом поле имеется возможность сразу создать пользователю логин и пароль, для более комфортного доступа к учетной записи. Так же всем сотрудникам выдается должность, заполняются многие данные: дата рождения, номер телефона, социальные сети (если имеются), адрес проживания, паспортные данные, ИНН, дата приема и вредны привычки.

Так же можно посмотреть всех действующих сотрудников (рис.2).

| ISSN 2414-4487<br>Постулат. 2020. №9 |                                                                                                    |                                |                                                          |                          |                                            |                      |                                                                           |  |
|--------------------------------------|----------------------------------------------------------------------------------------------------|--------------------------------|----------------------------------------------------------|--------------------------|--------------------------------------------|----------------------|---------------------------------------------------------------------------|--|
| Мегаплан                             | $\begin{array}{c c c c} \hline \textbf{c} & \textbf{m} \\ \hline \textbf{m} & \textbf{m} \end{array}$<br>Рабочий стол<br>Помощь | Ě<br>(∴)<br>Сотрудники<br>Дела | -<br>$\checkmark$<br>البنا<br>$\sim$<br>Отчёты<br>Задачи | 4<br>Клиенты<br>Процессы | $\sim$<br>$\overline{\mathbb{C}}$<br>Счета | Общение<br>Документы | $\mathbf{A}$                                                              |  |
| $\overline{2}$<br>Все сотрудники     | Работающие сотрудники                                                                                                    |                                |                                                          |                          |                                            |                      | ДОБАВИТЬ СОТРУДНИКА                                                       |  |
| Статус                               |                                                                                                    |                                |                                                          |                          |                                            | □ Фотографии         |                                                                           |  |
| Работают                             | Имя 1:                                                                                                    |                                | Должность                                                | Почта                    | Доб.                                       | Мобильный            | <b>GO</b><br>Пригласить                                                   |  |
| В штате                              | Pavel •                                                                                                    |                                | Директор                                                 | pasandreg@gmail.com      |                                            | ₩ +7 964 477-97-79   | ссылке                                                                    |  |
| Внештатник                           |                                                                                                    |                                |                                                          |                          |                                            |                      |                                                                           |  |
| Не работают                          | Семченко Регина                                                                                                    |                                | Директор                                                 | reginasemchenko@mail.ru  |                                            | ₹7 964 479-79-77     | Поставить<br>задачу                                                       |  |
| Сейчас в Мегаплане                   |                                                                                                    |                                |                                                          |                          |                                            |                      | 2<br>Написать<br><b>STATE</b><br>P.<br>Распечатать<br>Æ<br>Экспортировать |  |
| w                                    | Q<br>Найти в Мегаплане                                                                                                    |                                |                                                          |                          | $\circled{r}$                              | 曰<br>☆               | <b>na</b>                                                                 |  |

Рисунок 2 – Действующие сотрудники

Далее каждому сотруднику выписываются задачи, время, сроки, и примерный план. На главном меню выведены некоторые виджеты для статистики, а так же видны все основные вкладки( рис.3)

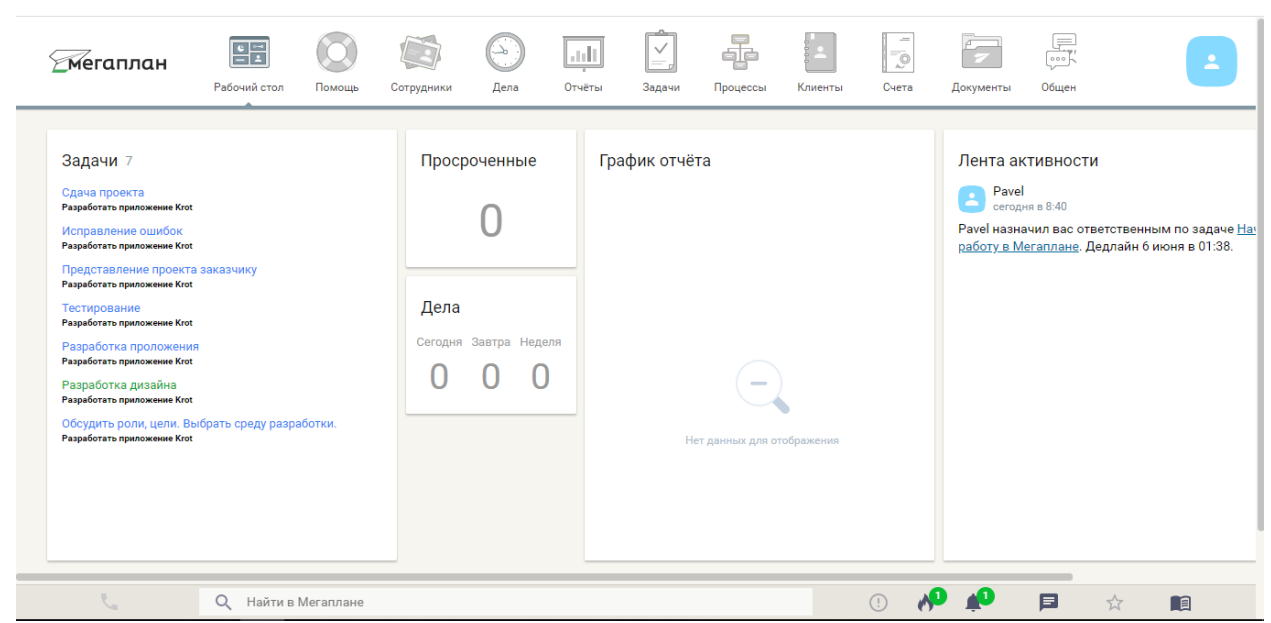

Рисунок 3 – Главное меню

Чтобы создать задачу необходимо перейти во вкладку «Задачи» и нажать на кнопку «Создать задачу», после чего выскочит окно создания задачи (рис.4)

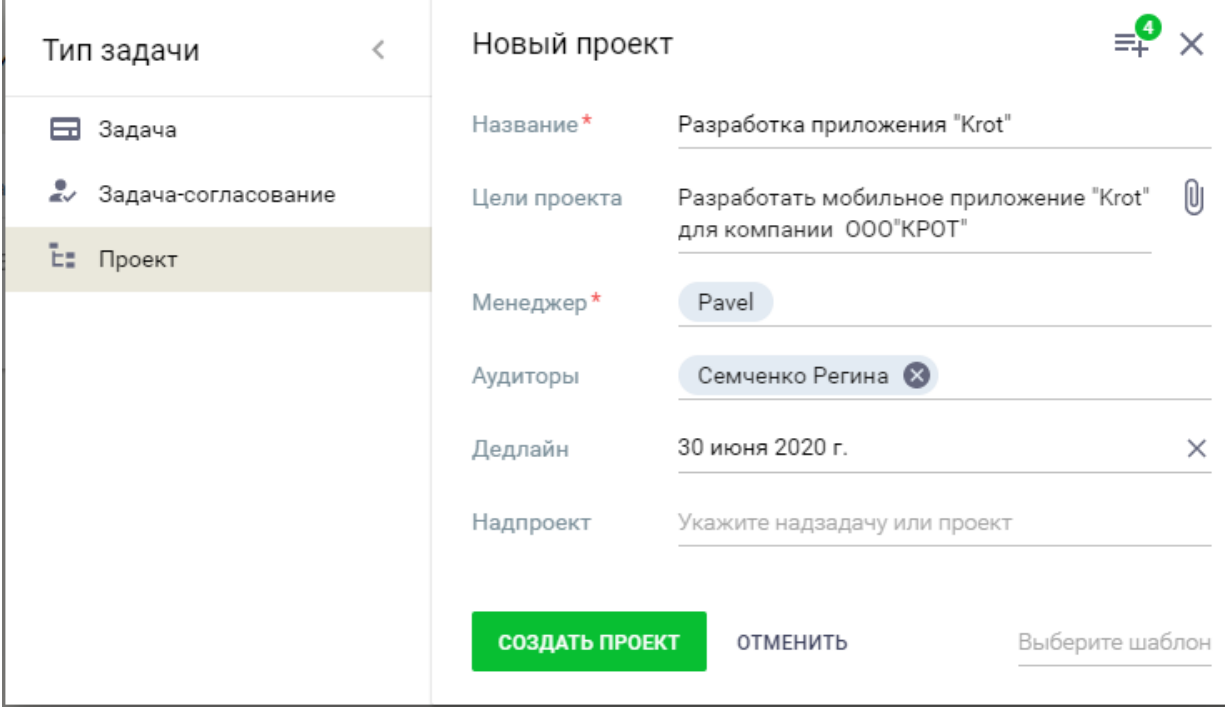

Рисунок 4 – Создание задачи

Как видно на рисунке 4, был создан проект, а после создавались задачи для этого проекта. Разработка проекта начинается 1 июня и заканчивается 30 июня. Выставляется ответственный за проект и аудиторы, то есть те, кто будет помогать при выполнении.

После созданий всех задач можно открыть диаграмму Ганта и следить за выполнением задач, если начинается выполнение какой-то задачи, приходит уведомление на почту, а при завершении приходит отчет о выполнении, либо не выполнении (рис.5).

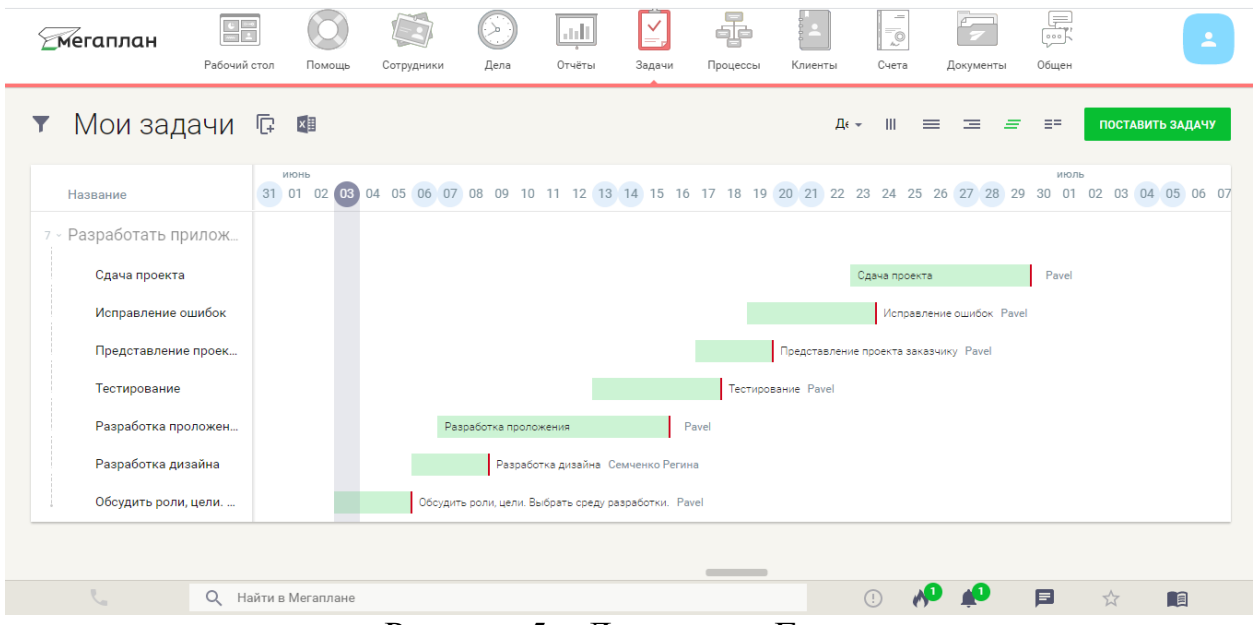

Рисунок 5 – Диаграмма Ганта

Так же в системе задач имеется возможность фильтровать задачи по выбору (рис.6).

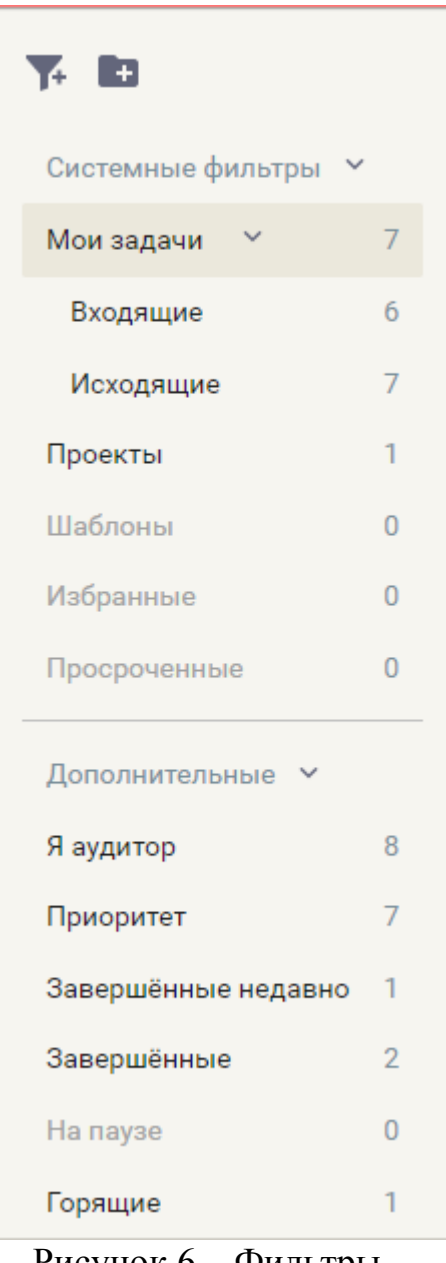

Рисунок 6 – Фильтры

Если компания начинает сотрудничество с какой-то другой фирмой, то можно во вкладке «Клиент» создать эту организацию в качестве клиента (рис.7).

| Постулат. 2020. №9           |                            |             |                    |                       |                  |                  |                              | ISSN 2414-4487                      |                         |                                   |                    |          |
|------------------------------|----------------------------|-------------|--------------------|-----------------------|------------------|------------------|------------------------------|-------------------------------------|-------------------------|-----------------------------------|--------------------|----------|
| Merannaн                     | Рабочий стол               | Помощь      | Сотрудники         | $\rightarrow$<br>Дела | اللبنا<br>Отчёты | $\vee$<br>Задачи | 좋<br>Процессы                | $\overline{\phantom{a}}$<br>Клиенты | $\overline{Q}$<br>Счета | Документы                         | 000<br>Общение     | $\Delta$ |
| Œ                            | Кли                        |             | Способ добавления  | $\,<\,$               | Клиент -         |                  |                              |                                     |                         | $\equiv^{\bullet}_{\mp}$ $\times$ |                    |          |
| Клиенты                      | $\overline{0}$             | Один клиент |                    |                       | Компания         | Человек          |                              |                                     |                         |                                   |                    |          |
| Контактные лица<br>Избранные | $\Omega$<br>$\overline{0}$ | ×E          | Импорт через Excel |                       | Название*        |                  | 000 «Моя компания»           |                                     |                         |                                   |                    |          |
| Удаленные                    | $\overline{0}$             |             |                    |                       | Телефон          | $+7$             |                              | комментарий                         |                         |                                   |                    |          |
| Мои клиенты                  | $\Omega$                   |             |                    |                       | Почта            |                  | email@example.ru             | комментарий                         |                         |                                   |                    |          |
| Коммуникации >               |                            |             |                    |                       | Адреса           |                  | Страна, регион, город, адрес |                                     | Офис                    | ۰                                 |                    |          |
| Дополнительные >             |                            |             |                    |                       | Ответственный    |                  | Pavel                        |                                     |                         |                                   |                    |          |
|                              |                            |             |                    |                       | Описание         |                  | Введите описание клиента     |                                     |                         | Ū                                 |                    |          |
|                              |                            |             |                    |                       |                  |                  |                              |                                     |                         |                                   |                    |          |
|                              |                            |             |                    |                       |                  |                  |                              |                                     |                         |                                   |                    |          |
|                              | $Q_{\perp}$<br>Найти в     |             |                    |                       | СОЗДАТЬ          | <b>ОТМЕНИТЬ</b>  |                              |                                     |                         |                                   | 目<br>$\frac{1}{2}$ | <b>R</b> |

Рисунок 7 – Создание клиента

Для большего удобства просмотра отчетов это создание необходимо, так как при просмотре отчетов о доходе и сотрудничестве, будет легче понять с кем шло дело.

Так же в этой системе имеется возможность интеграции в свои проекты, есть возможность подключение базы по API (рис.8).

# Интеграции

При помощи различных интеграций вы можете существенно расширить функционал Мегаплана.

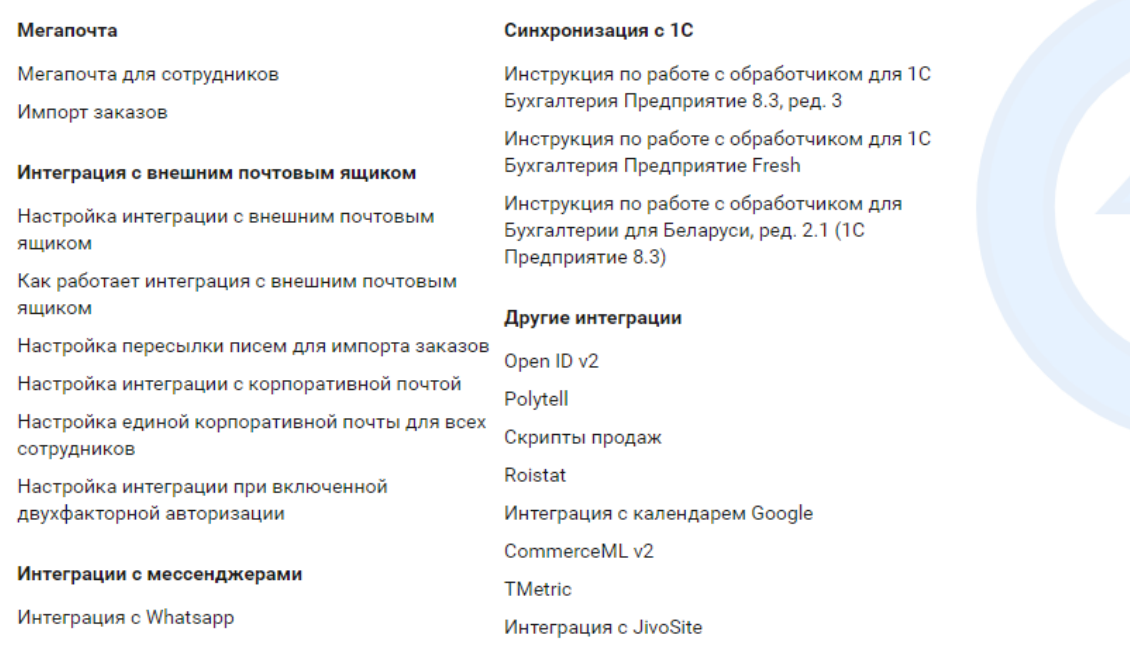

Рисунок 8 – Интеграции

В данной статье была рассмотрена онлайн система Мегаплан и создан проект с добавление задач сотрудникам.

Подводя итоги можно сказать, что данная система имеет множество возможностей, для упрощения ведения бизнеса. В настоящее время эта система занимает одно из лидирующих мет по использованию подобных онлайн систем.

#### **Библиографический список**

- 1. Ткаченко Т.Н., Метелева М.А. Адаптация методологии управления бизнес-процессами организации к публичному управлению процессами на мезоуровне // Современные научные исследования и инновации. 2012. № 7. С. 50-55.
- 2. Хлыстова О.В. Стратегическое управление бизнес-процессами с использованием альтернативных институтов управления // Труды Международного симпозиума «Надежность и качество». 2018. №5. С. 14- 20.
- 3. Пятецкий В.Е., Михеева А.Г. Использование системы управления бизнеспроцессами с открытым кодом для управления предприятием // Автоматика. Вычислительная техника. 2012. №1. С. 24-30.
- 4. Вегнер Ю.Б. Совершенствование системы управления вузом на основе процессного подхода и автоматизации управления бизнес-процессами // Современные научные исследования и инновации. 2016. № 7 . С. 24-29.
- 5. Сузоватова Н.В. Окладников И.Г. Повышение эффективности системы управления розничной торговой сети на основе логистических технологий в управлении бизнес-процессами // Труды Международного симпозиума «Надежность и качество». 2018. №5. С. 20-25.